## VPN@IGF

*Uwaga: Zalecamy korzystnie z VPN dla większości usług wewnętrznych w sieci IGF.*

- $\bullet$  [VPN](http://www.igf.fuw.edu.pl/it/vpn-2/#VPN)
- [Instalacja i korzystanie z OpenVPN dla systemów Linux/Unix](http://www.igf.fuw.edu.pl/it/vpn-2/#Instalacja_i_korzystanie_z_OpenVPN_dla_systemow_Linux/Unix)
- [Instalacja w systemach MS Windows](http://www.igf.fuw.edu.pl/it/vpn-2/#Instalacja_w_systemach_MS_Windows)
- [Instalacja w systemach OSX](http://www.igf.fuw.edu.pl/it/vpn-2/#Instalacja_w_systemach_OSX)
- [Instalacja w systemach Android](http://www.igf.fuw.edu.pl/it/vpn-2/#Instalacja_w_systemach_Android)

## VPN

Możliwy jest zdalny dostęp do zasobów w sieci LAN poprzez VPN. W naszym rozwiązaniu korzystamy z OpenVPN [\(https://openvpn.net/community/\)](https://openvpn.net/community/).

Korzystanie z VPN@IGF rozpoczynamy od otrzymania plików konfiguracyjnych – takie pliki generuje administrator sieci.

## Instalacja i korzystanie z OpenVPN dla systemów Linux/Unix

Praktycznie każda obecnie dostępna dystrybucja posiada klienta OpenVPN w swoich pakietach lub jest już zainstalowana:

Debian/Ubuntu

sudo apt-get install openvpn

RHEL/CentOS

sudo yum install openvpn

**FedoraCore** 

sudo dnf install openvpn

W tych systemach z OpenVPN-a korzystać możemy z poziomu konsoli lub z graficznej nakładki na NetworkManager-a.

## **Uruchamianie w konsoli**

Po rozpakowaniu archiwum zip wykonujemy:

sudo openvpn –config igf-vpn.ovpn

Uruchamianie w NetworkManagerze

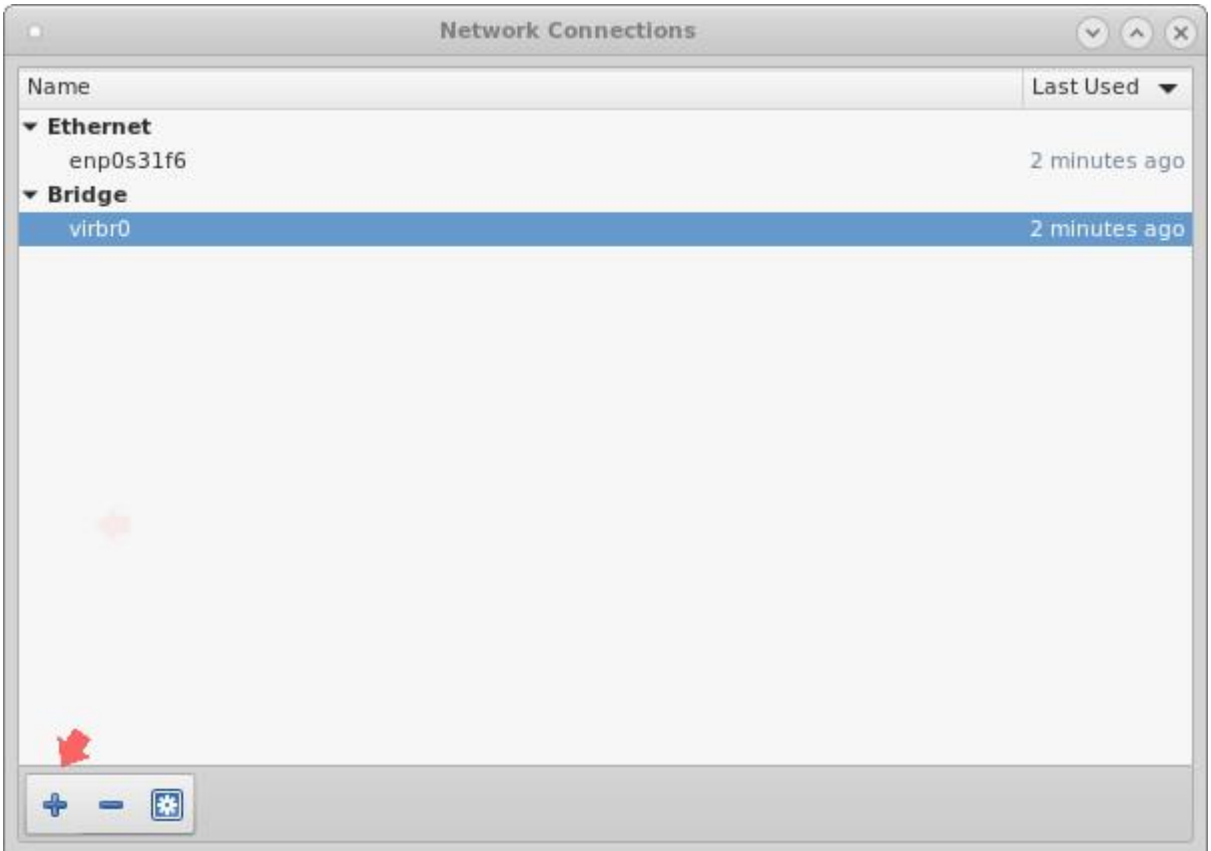

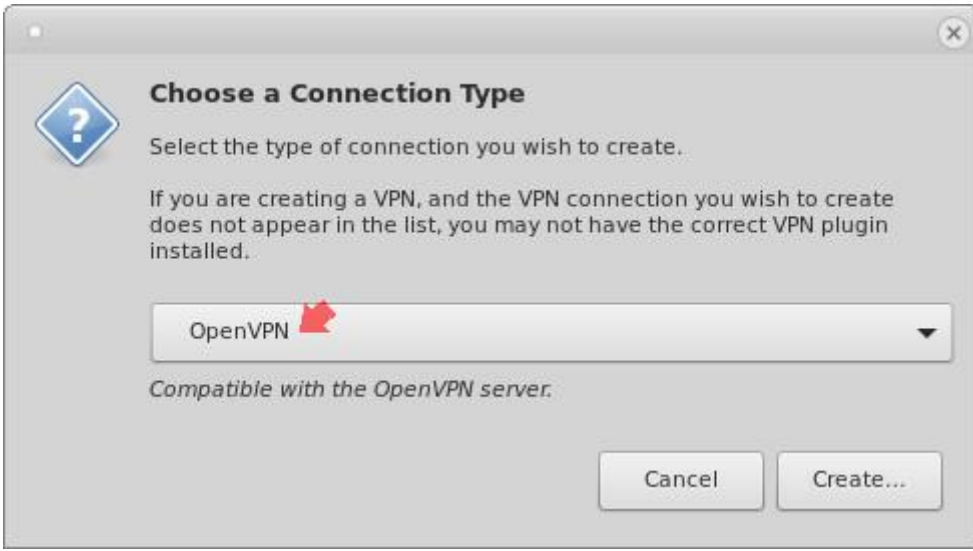

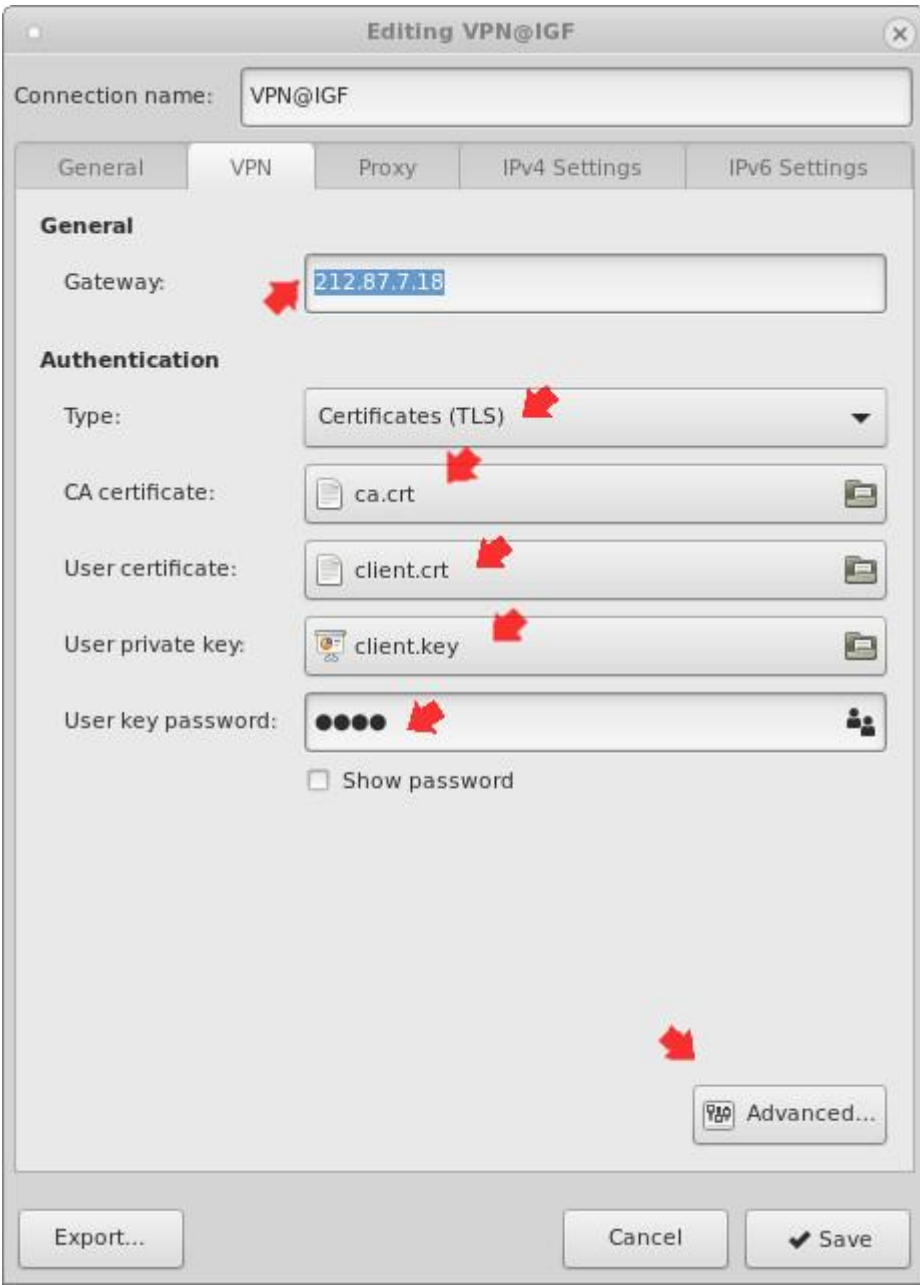

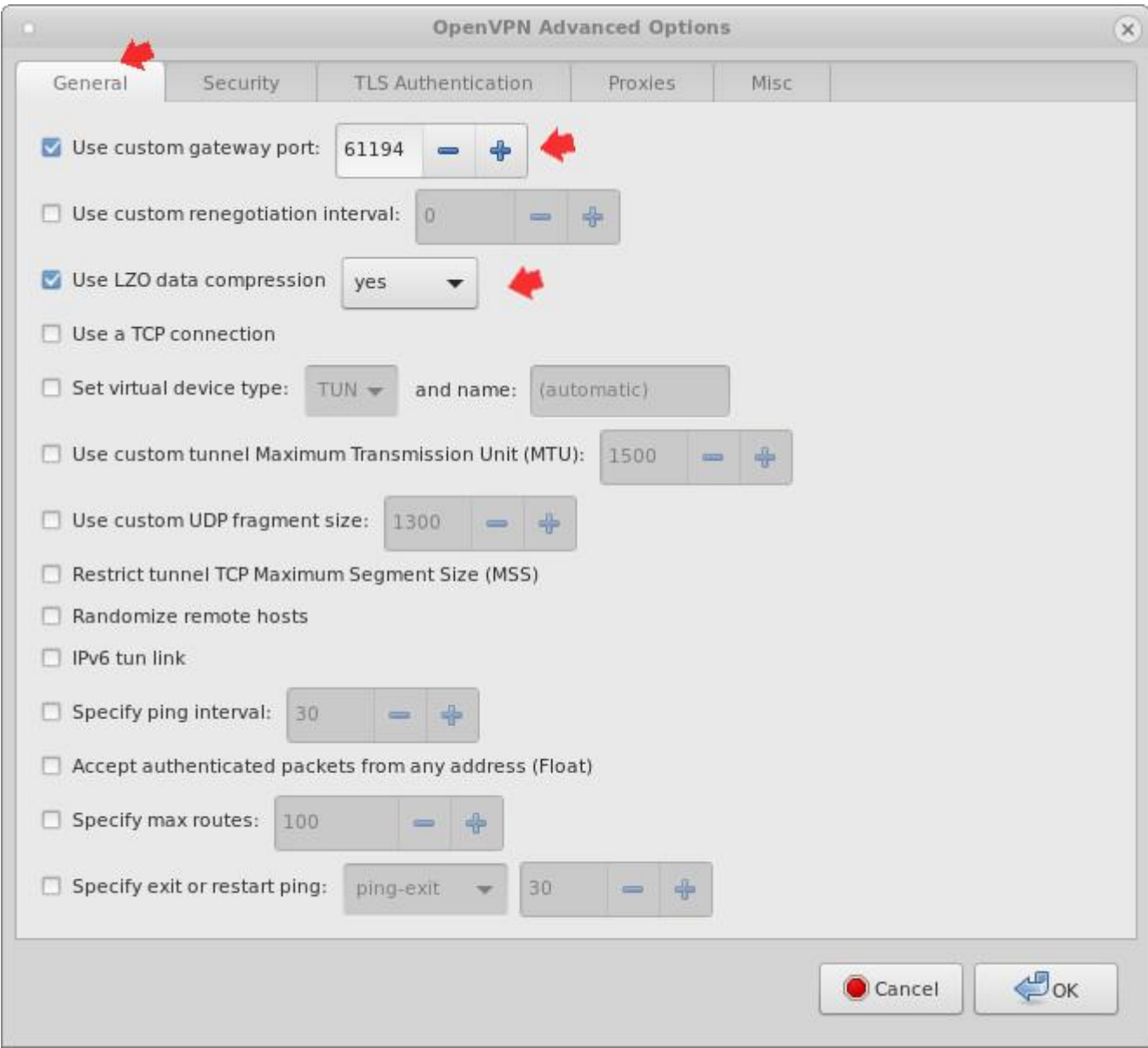

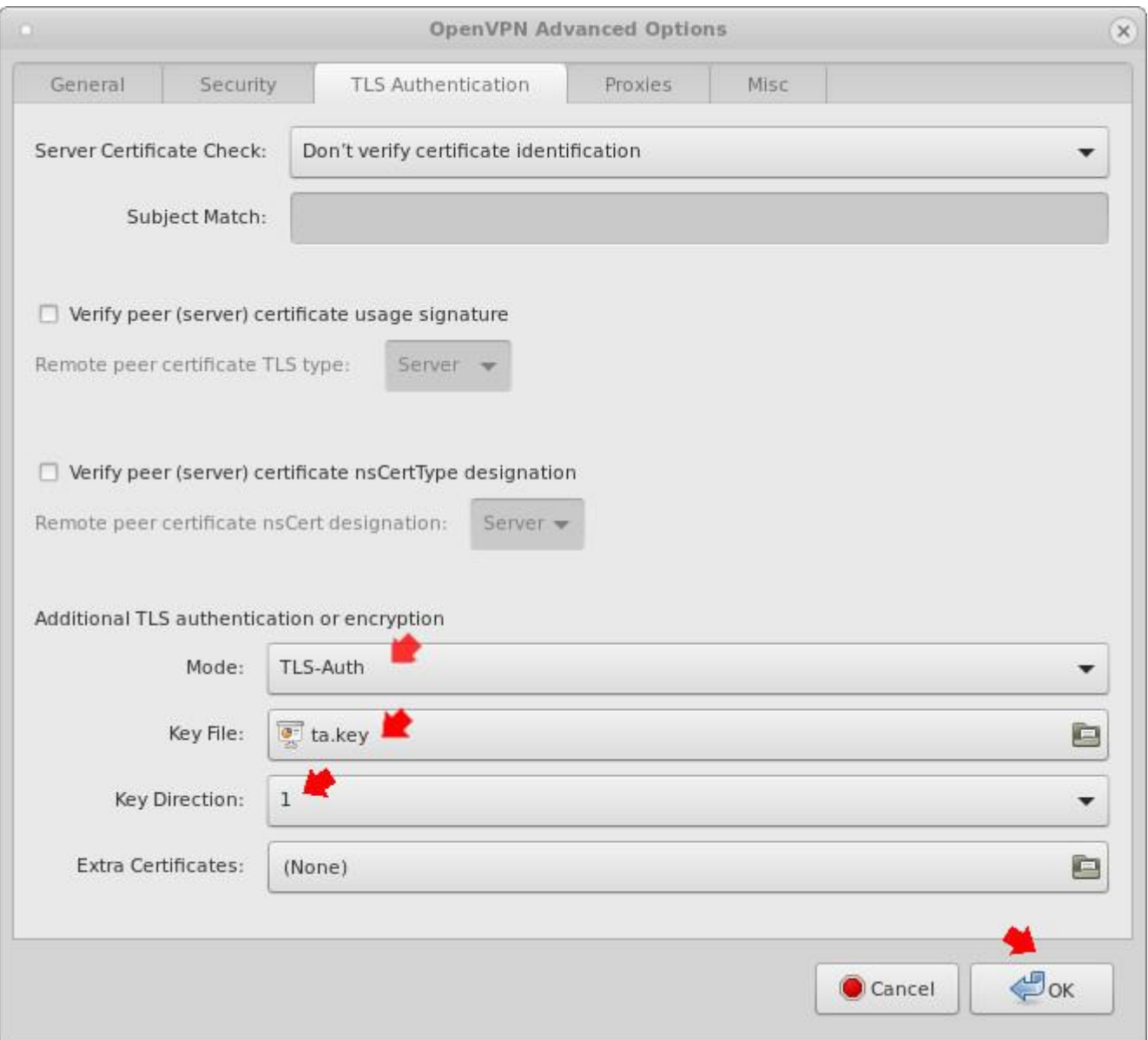

Po zatwierdzeniu powinniśmy móc uruchamiać OpenVPN-a graficznie.